**Versión 3.50** 

## BOLETÍN (FEBRERO 2009)

# **a2 Herramienta Administrativa Configurable**

# **a2softway C.A.**

**V E R SI Ó N 3 . 5 0** 

# **a2HerramientaAdministrativaConfigurable**

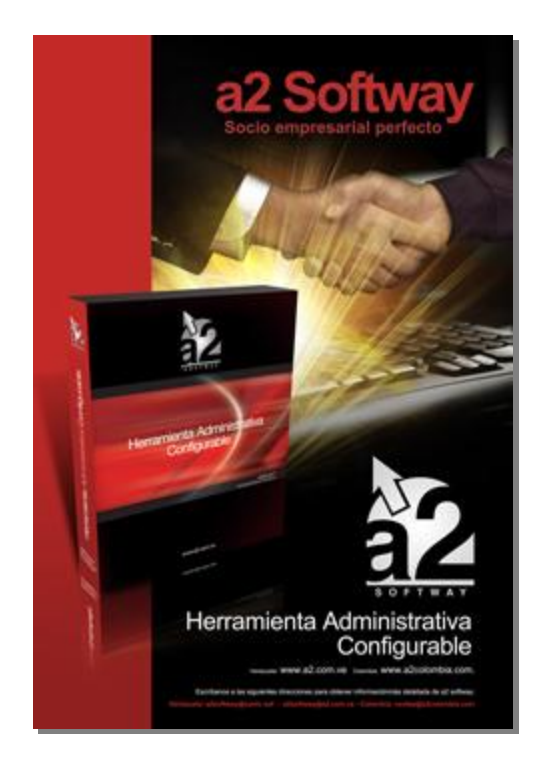

e-mail [a2softway@cantv.net](mailto:a2softway@cantv.net) [www.a2.com.ve](http://www.a2.com.ve) Maracaibo-Venezuela

# **Tabla de Contenido:**

### **Capítulo 1 (Mejoras):**

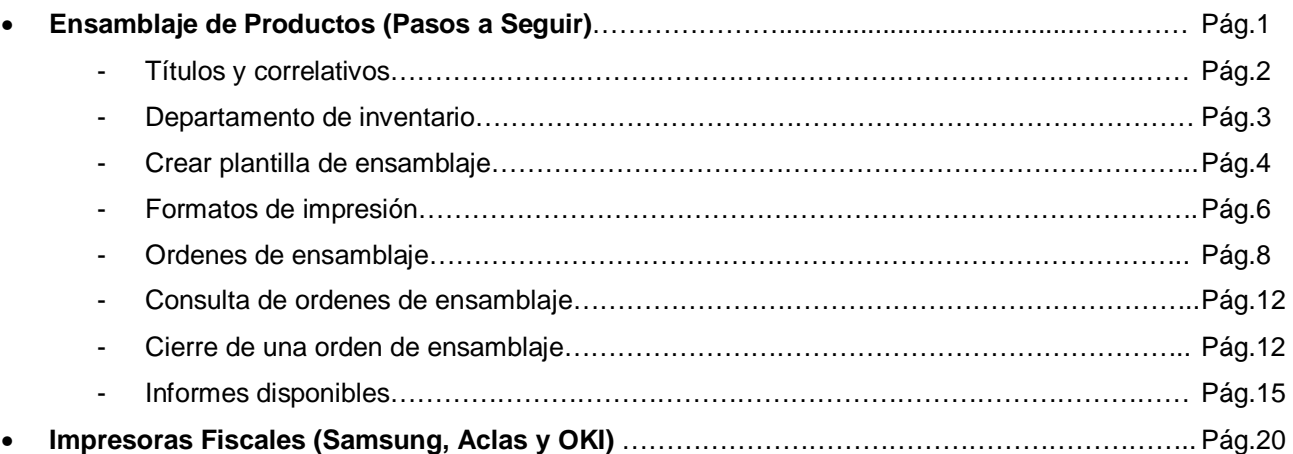

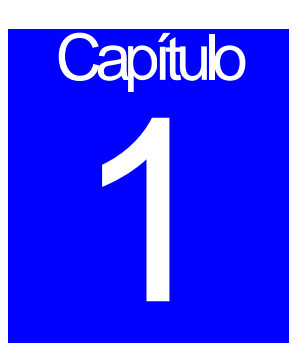

## **Mejoras:**

Mejoras realizadas a la aplicación a2 Herramienta Administrativa Configurable, **versión 3.50**:

#### **ENSAMBLAJE DE PRODUCTOS:**

Los productos ensamblados es una nueva característica con la que cuenta el sistema a la hora de estructurar el inventario. A diferencia de los productos compuestos que no manejan existencia, los productos ensamblados una vez que se cierra una orden de ensamblaje, ingresan al inventario con su respectivo costo promedio generando un cargo de inventario y un descargo de los productos que lo componen.

Al igual que el resto del inventario, los productos ensamblados pueden manejarse por lotes o tallas y colores. Igualmente pueden manejar seriales, de manera que al momento de ingresar al inventario como productos terminados se alimentan los seriales de la transacción.

**A continuación se detallan los pasos que debemos seguir para trabajar con esta nueva modalidad.** 

1. **Títulos y Correlativos:** Configuraciones iniciales deben hacerse desde aquí. Los depósitos de origen y tránsito corresponden a la ubicación de los componentes durante el proceso de ensamblaje.

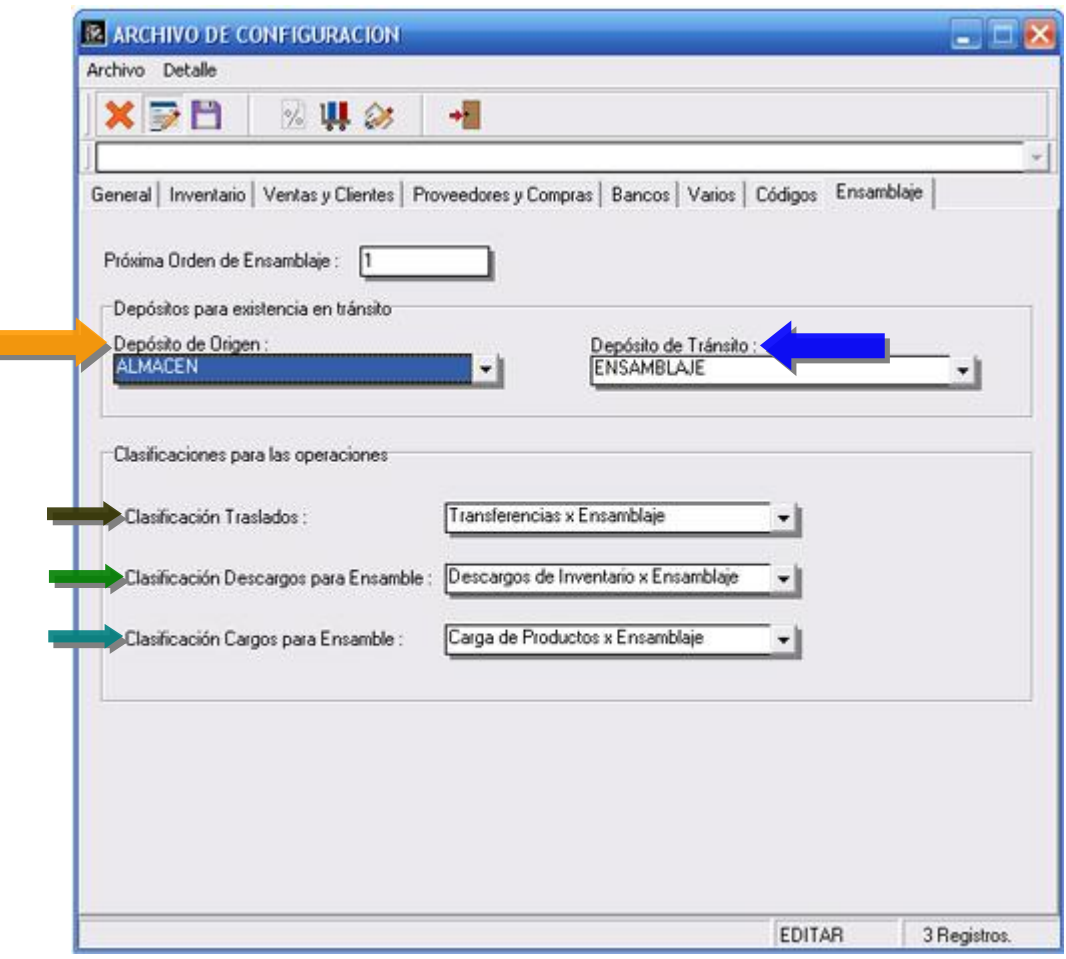

El depósito de origen corresponde a la disponibilidad inicial de los componentes de un producto al momento de elaborar una orden. Una vez emitida la orden la cantidad necesaria para cubrir la misma pasa al depósito en tránsito a través de una transferencia.

Las transacciones que se generan durante el proceso de ensamblaje, transferencias, cargos y descargos de inventario pueden ser etiquetadas con una clasificación predeterminada para poder identificarlas posteriormente con mayor facilidad.

2. **Departamento de Inventario:** Al momento de crear un departamento el mismo debe indicarse como ensamblado.

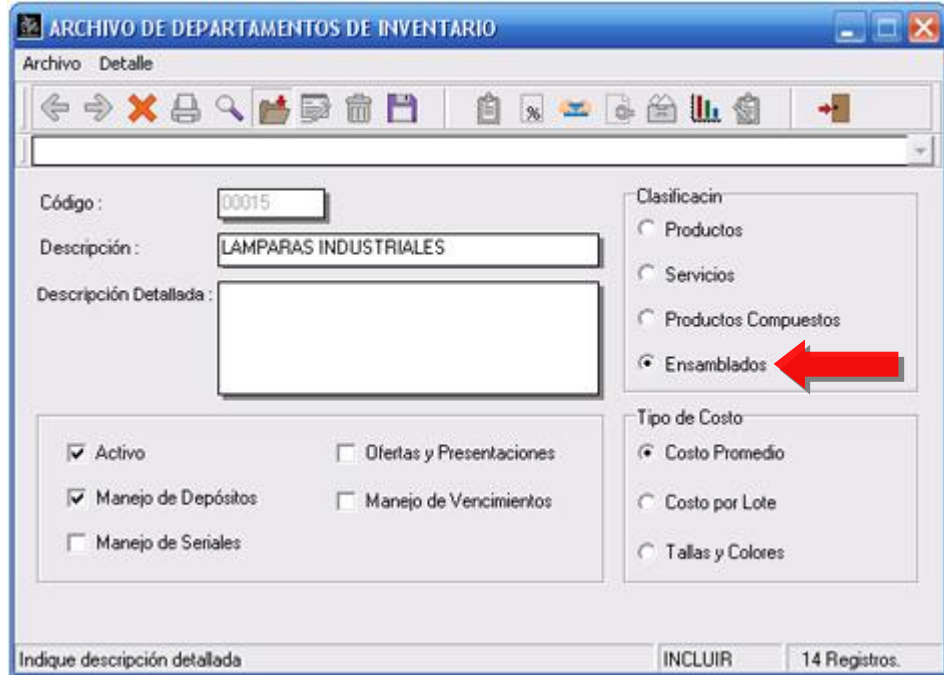

3. **Crear los productos y asignarlos al departamento de productos ensamblados**.

4. **Crear la plantilla de ensamble del producto:** Al momento de crear la plantilla debemos indicar la cantidad de productos que se elaboran con los componentes que se indican. Los componentes o materia prima de una orden pueden ser de cualquier tipo excepto producto compuestos.

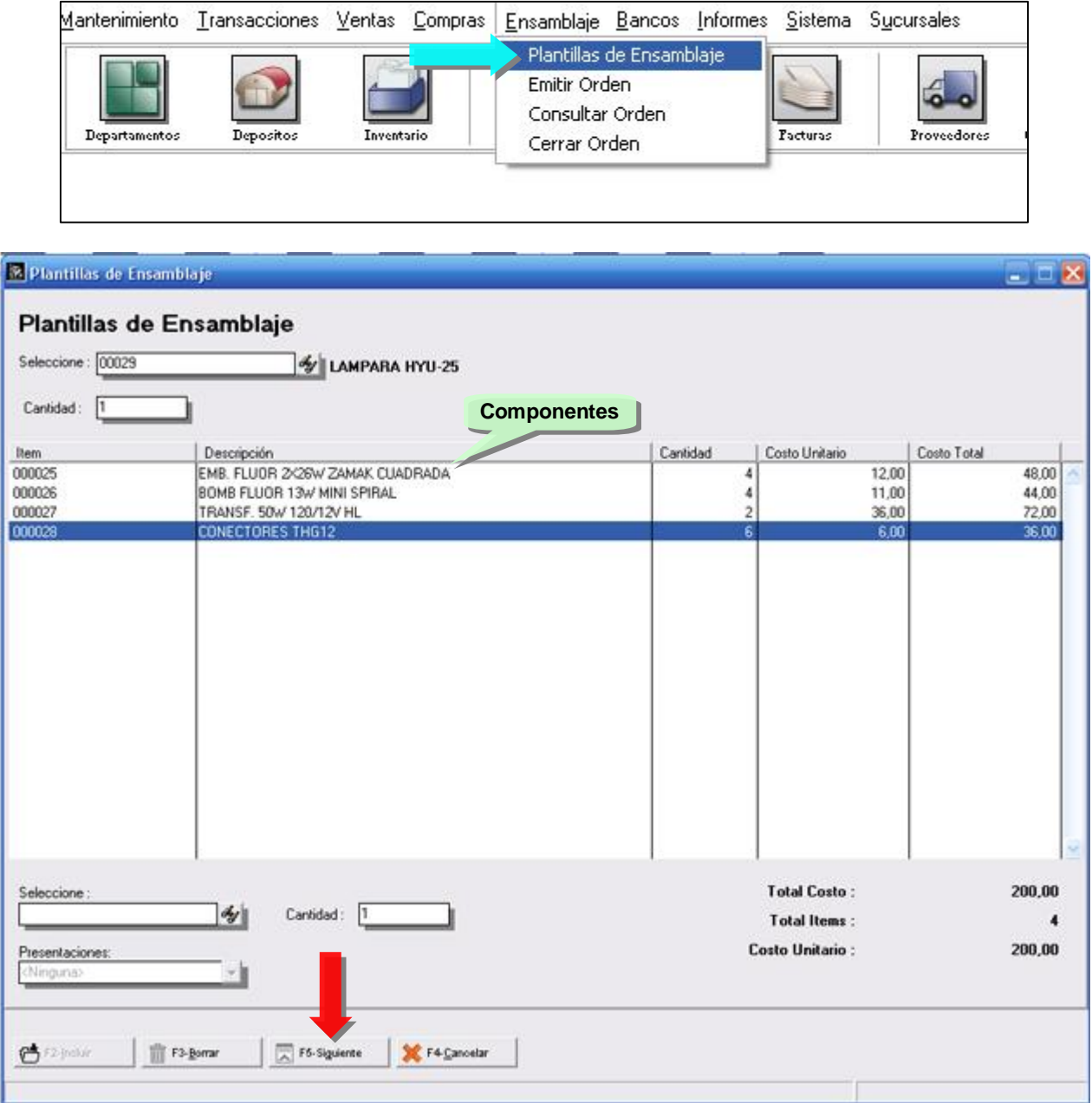

**Pueden crearse presentaciones para que formen parte de una orden.** 

Al momento de grabar la plantilla pueden indicarse unos porcentajes adicionales que corresponden a % de Gastos u otros costos que querremos incluir como parte del costo unitario del producto ensamblado.

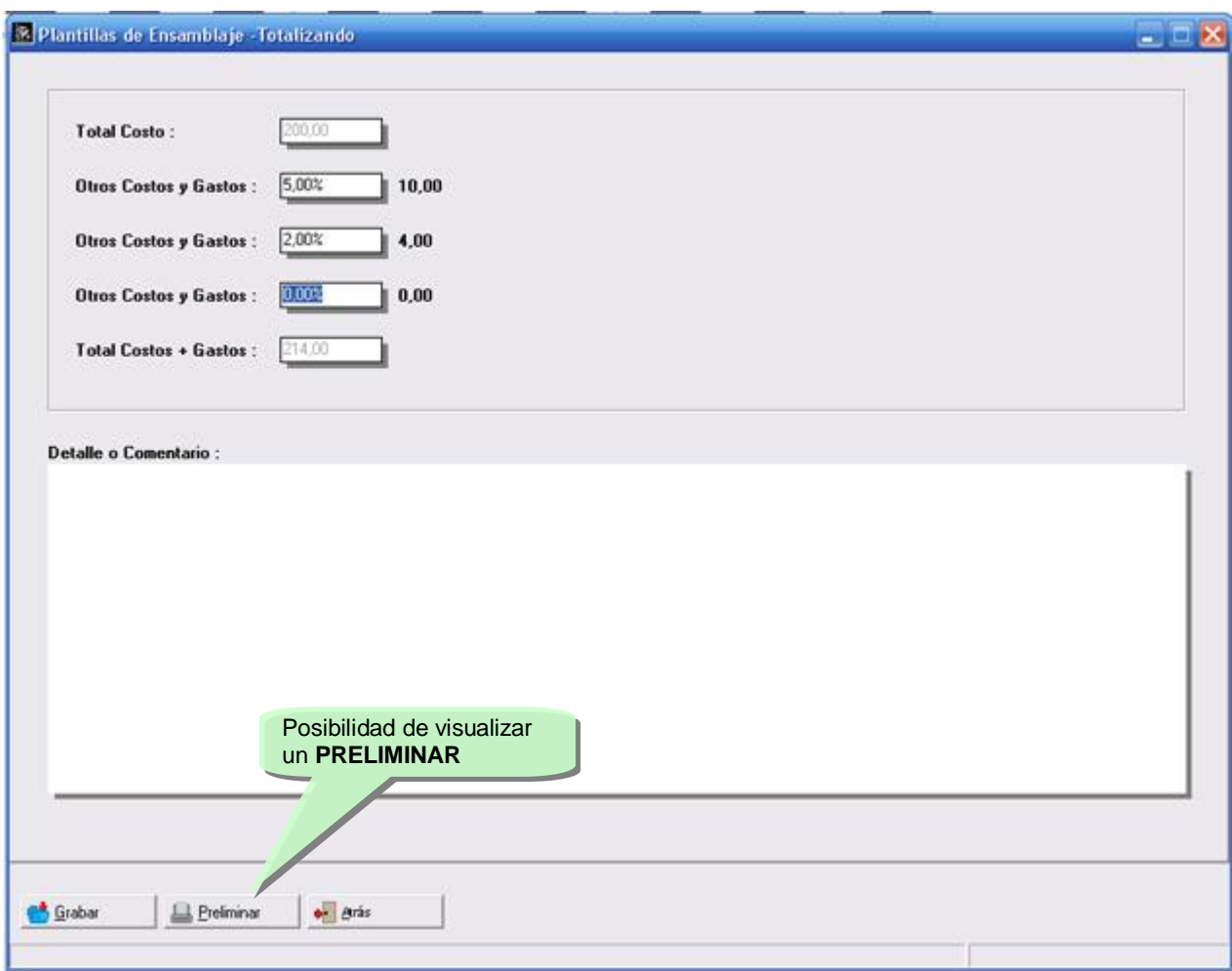

5. **Elaboración de formatos de impresión**: El sistema por defecto incorpora unos formatos predeterminados para las nuevas transacciones, sin embargo los mismos deben ser adecuados a las exigencias de cada uno de los usuarios a través del editor de formatos.

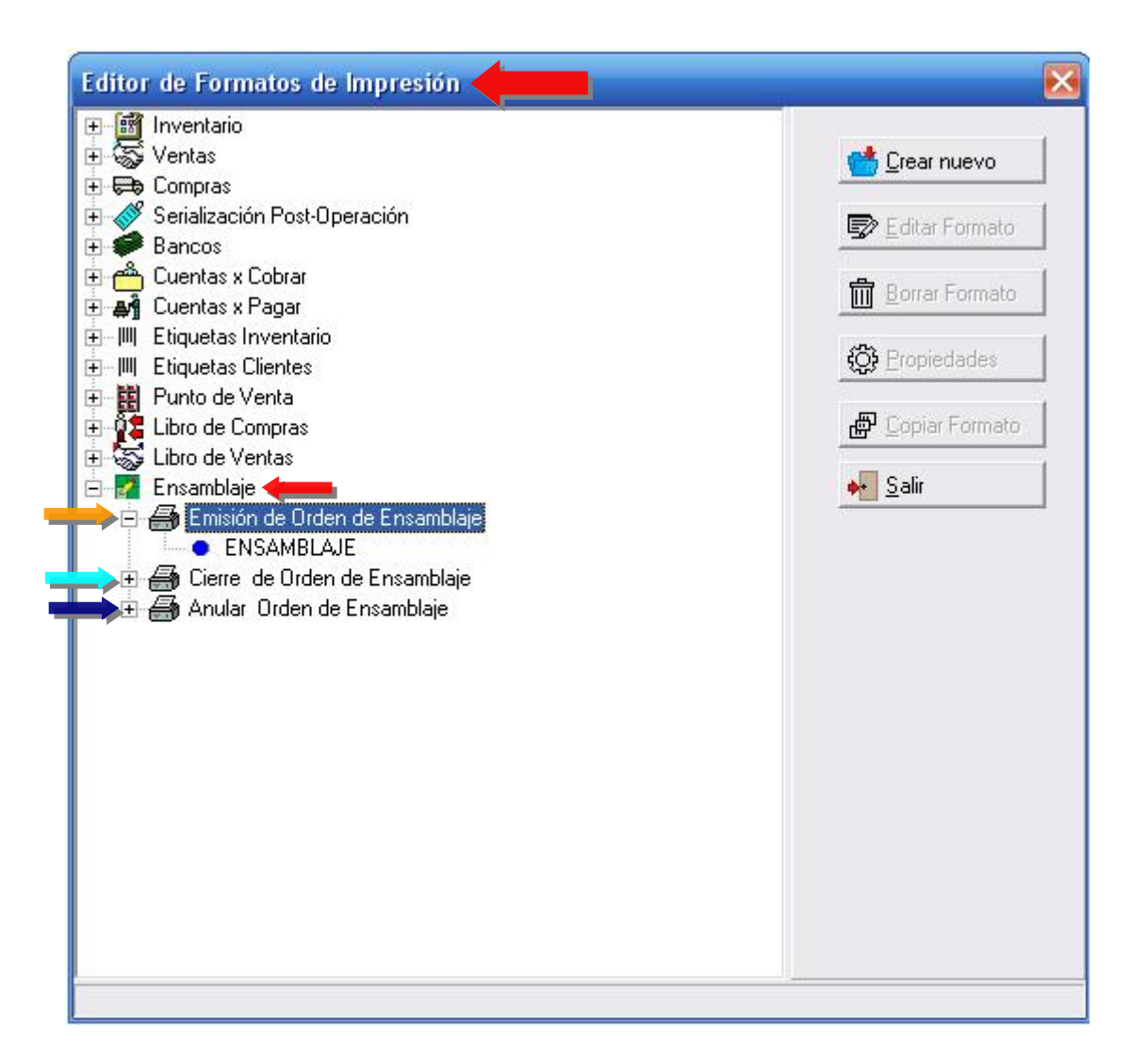

#### **Obsérvese las variables disponibles:**

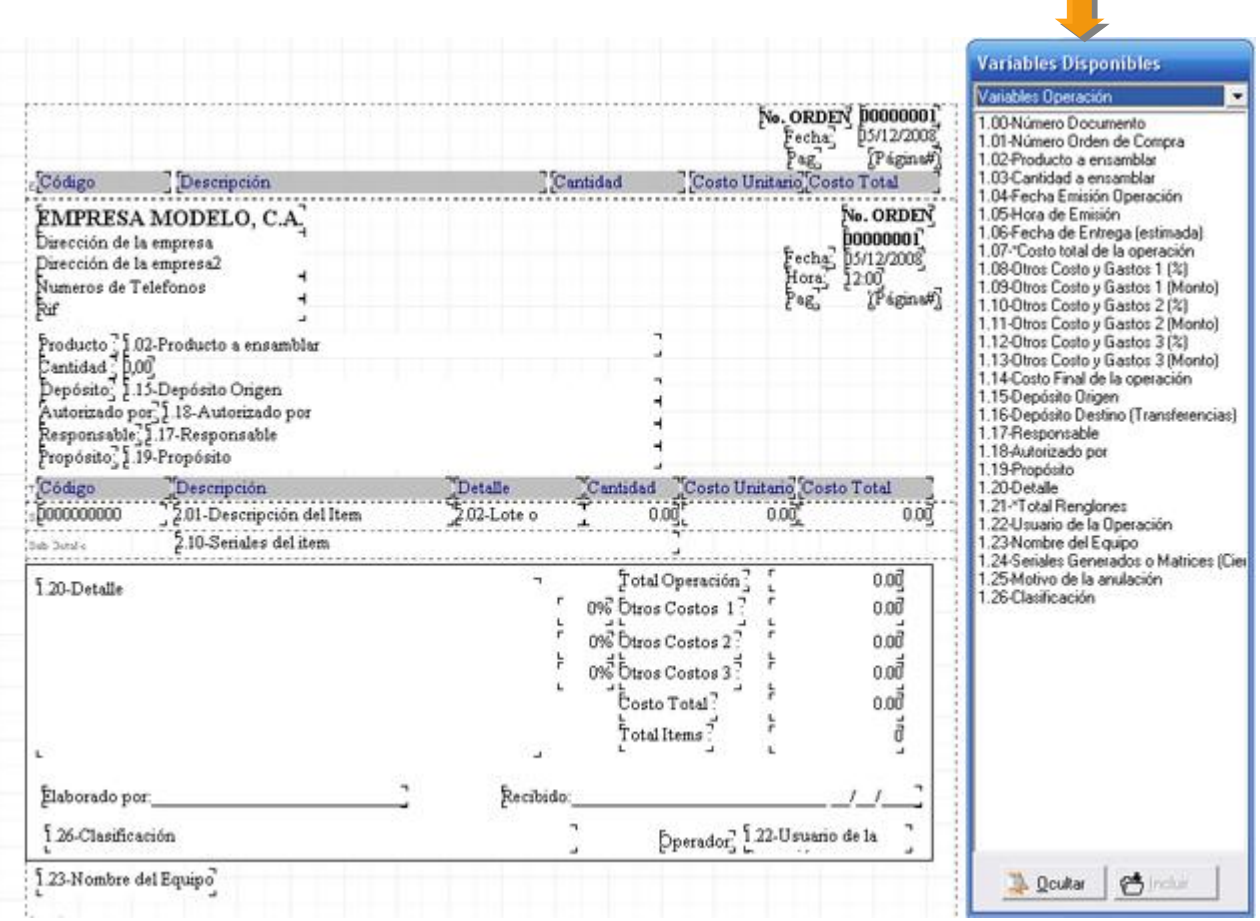

п

6. **Creación de Ordenes de ensamblaje:** Con la emisión de una orden de ensamblaje, generamos una transferencia de los componentes que conforman el producto hacia el depósito de tránsito y generamos una orden de ensamblaje en tránsito con su respectivo documento de salida.

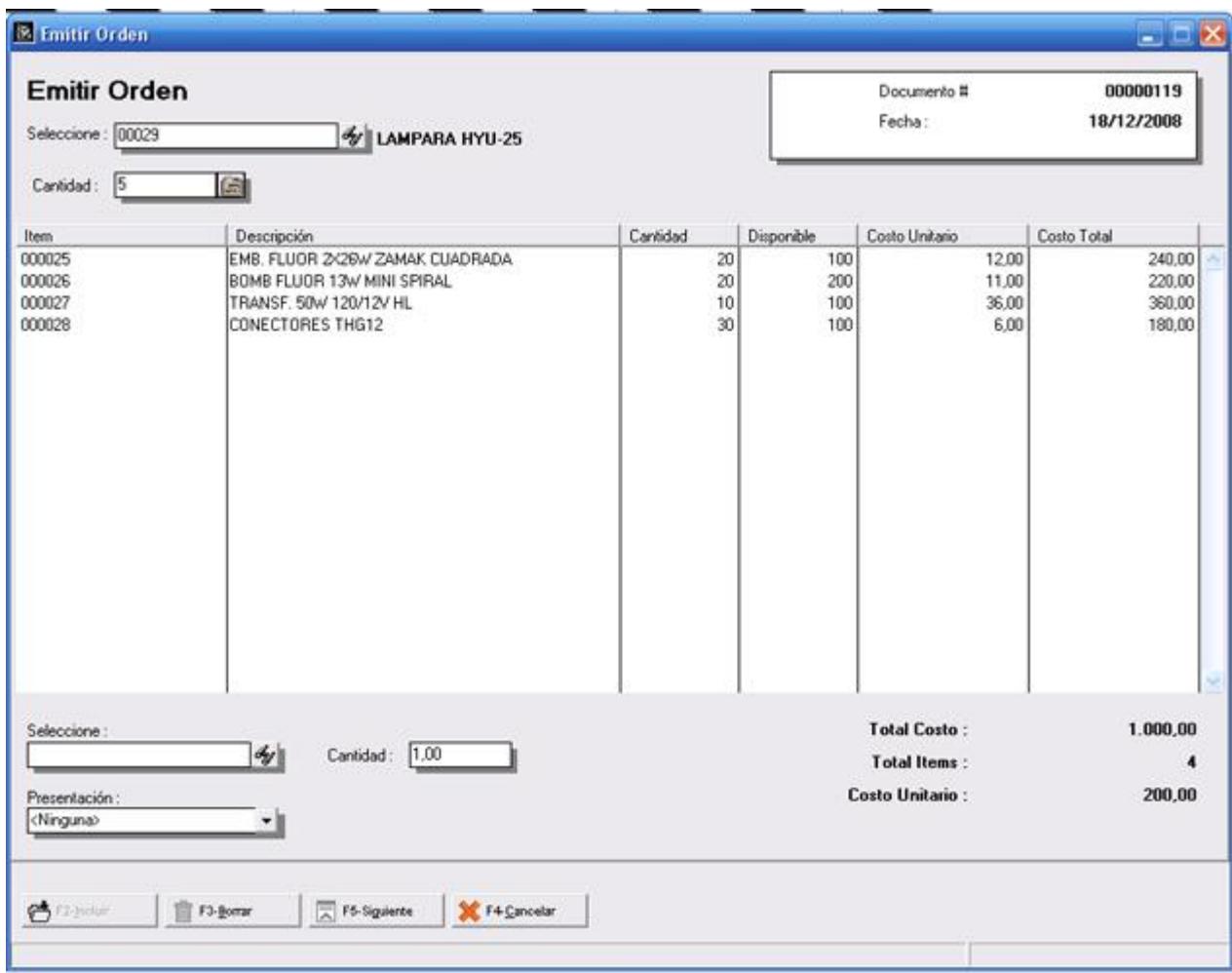

Al momento de generar la misma los componentes así como sus cantidades pueden ser modificados o reemplazados por otra, con su consecuente modificación del costo promedio del producto final.

Si alguno de los componentes de la orden maneja seriales los mismos pueden indicarse al momento de elaborar la misma o al momento de cerrar la orden.

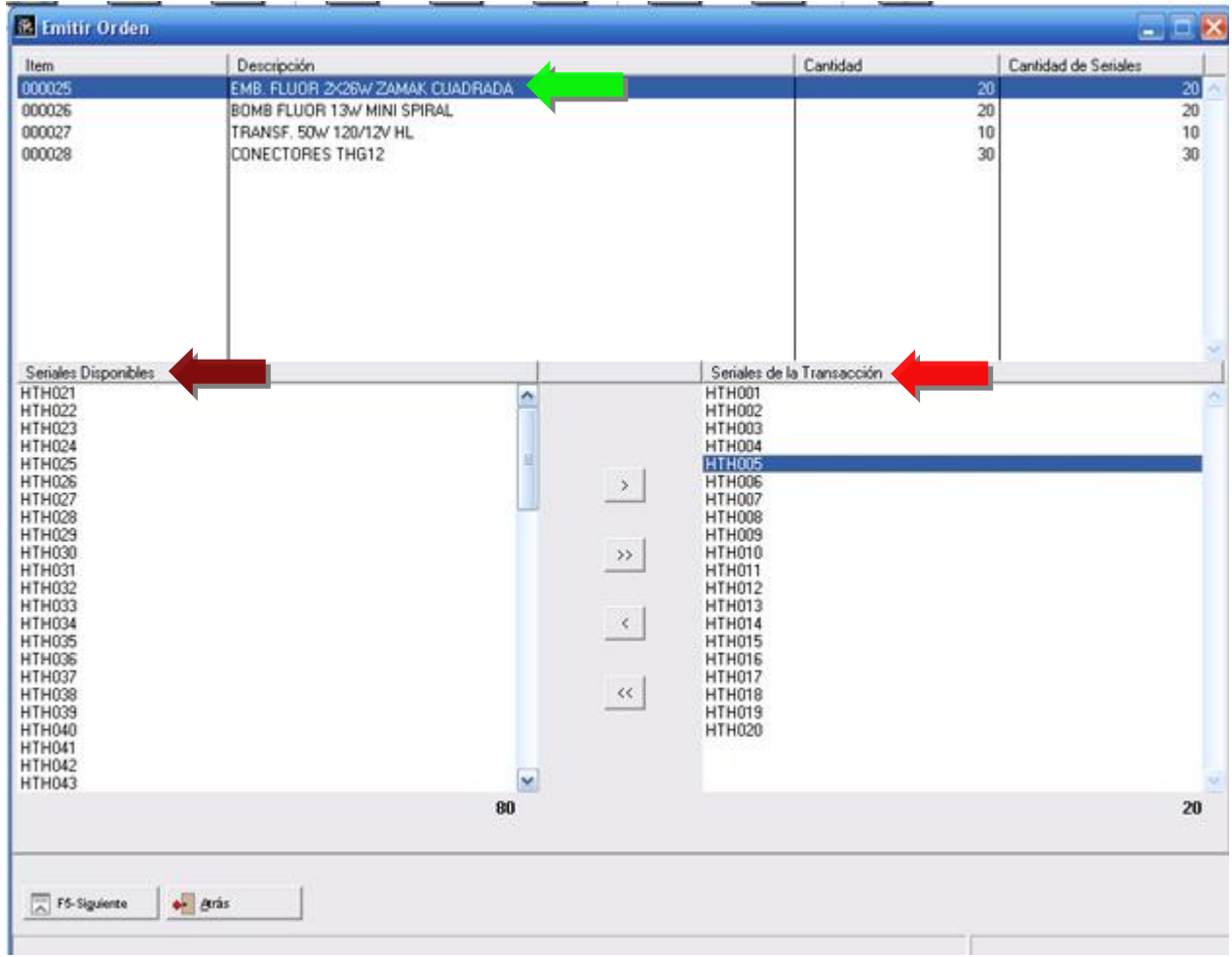

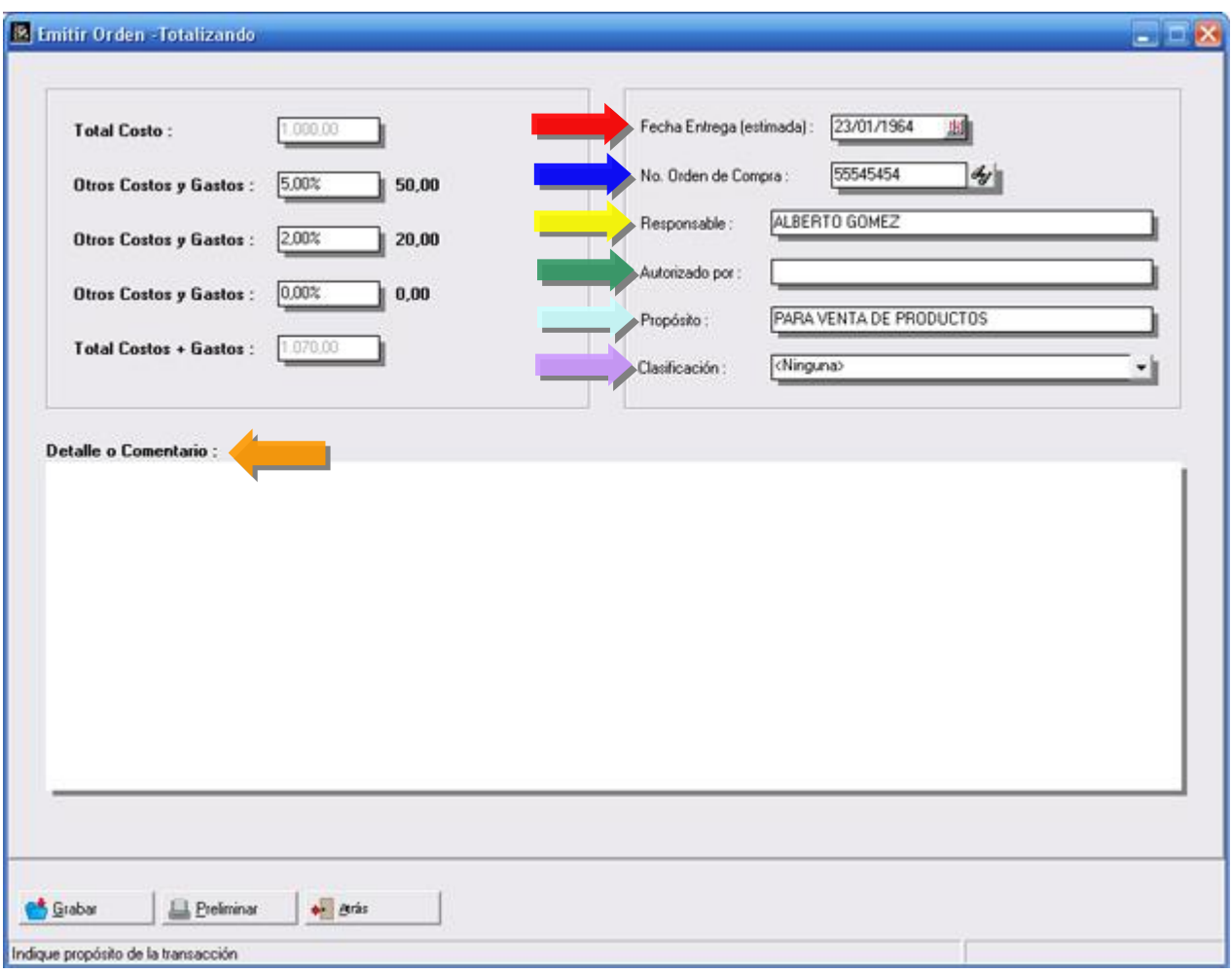

Otros datos adicionales pueden ser incluidos al momento de totalizar la orden de ensamblaje.

**Ejemplo de una orden de Ensamblaje:** 

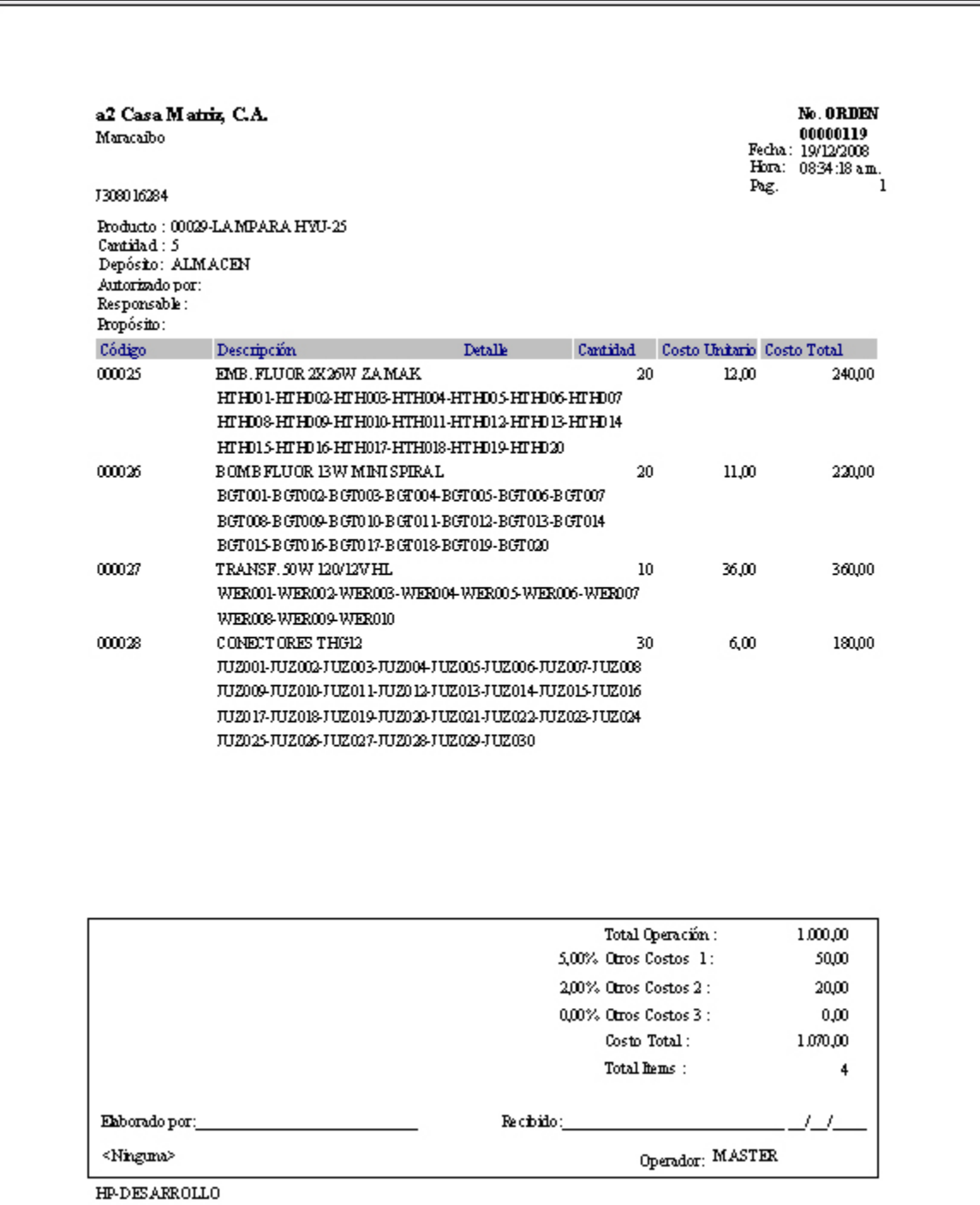

7. **Consultar Órdenes:** Aquellas órdenes que se encuentren en tránsito pueden ser consultadas con todos sus detalles desde aquí, las mismas pueden ser reimpresas al mismo tiempo.

![](_page_14_Picture_193.jpeg)

8. **Cierre de Orden:** Una vez que el producto esta terminado la orden puede ser cerrada para descargar el inventario de forma definitiva e ingresar el producto ensamblado al inventario.

![](_page_14_Picture_194.jpeg)

![](_page_15_Picture_234.jpeg)

Cualquier ajuste o reemplazo de los componentes puede ser realizado al momento de cerrar la orden.

El costo unitario final será el producto de los componentes que se hayan utilizado durante su proceso de ensamblado + los otros costos asociados.

**Dos (2)** transacciones se generan al momento de cerrar una orden:

- Un (1) descargo de inventario que corresponde a los componentes que se utilizaron.
- Un (1) cargo de inventario que corresponde al producto ensamblado.

**Las órdenes pueden ser anuladas al momento de su cierre.** 

**Cuando esto ocurre se genera nuevamente una transferencia de las partes hacia su depósito de origen.** 

**Nota importante:** Una orden de ensamblaje puede tener un costo mayor o menor al momento del cierre ya sea por reemplazo en las partes o por variación en las cantidades. Es a través del reporte de "Ordenes de Ensamblaje" que podemos analizar estas variaciones.

#### **Informes disponibles:**

![](_page_17_Picture_82.jpeg)

#### **Plantillas de Ensamblaje:**

![](_page_18_Picture_84.jpeg)

![](_page_18_Picture_85.jpeg)

**Ordenes de Ensamblaje:** 

![](_page_19_Picture_84.jpeg)

![](_page_19_Picture_85.jpeg)

#### **Consumos del Período:**

![](_page_20_Picture_84.jpeg)

![](_page_20_Picture_85.jpeg)

#### **Generador de Informes:**

![](_page_21_Picture_83.jpeg)

#### **IMPRESORAS SAMSUNG, ACLAS Y OKI:**

- 1. **Ampliación a dos líneas de la Descripción del Cliente**, así como ampliación en las líneas de descripción adicional para los productos.
- **2. Incorporación del Teléfono del Cliente, Vendedor y usuario del sistema al encabezado de las impresoras Samsung y Aclas.**
- 3. **Revisión y mejoras del protocolo fiscal para los problemas presentados en las impresoras OKI y Samsung**.
- 4. Activación del manejo de apartados desde el punto de venta cuando se esta utilizando la impresora fiscal. Para ello es necesario activar una impresora secundaria para la impresión del formato.
- 5. **Reporte de productos vendidos desde el punto de venta a través de la impresora fiscal**.

Esperamos que esta versión sea del agrado de todos ustedes, con la misma queremos reiterar el apoyo del equipo de trabajo a2 hacia toda la cadena de distribuidores aportando con esta nueva versión un grano más de arena de la montaña que todos estamos construyendo.

![](_page_23_Picture_2.jpeg)

**a2team siempre trabajando para un futuro y el futuro es hoy.** 

**Para sus comentarios y dudas: [soporte@a2.com.ve](mailto:soporte@a2.com.ve)**